# **Twee helpers voor ArchiMate in IDEA ArchimAid**

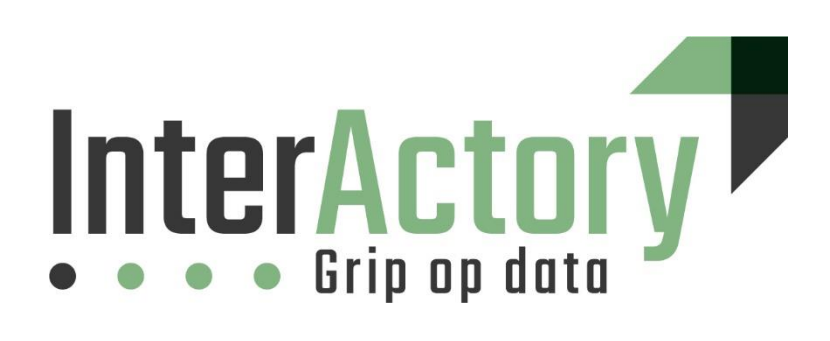

Bert Dingemans Augustus 2023

### **Inhoudsopgave**

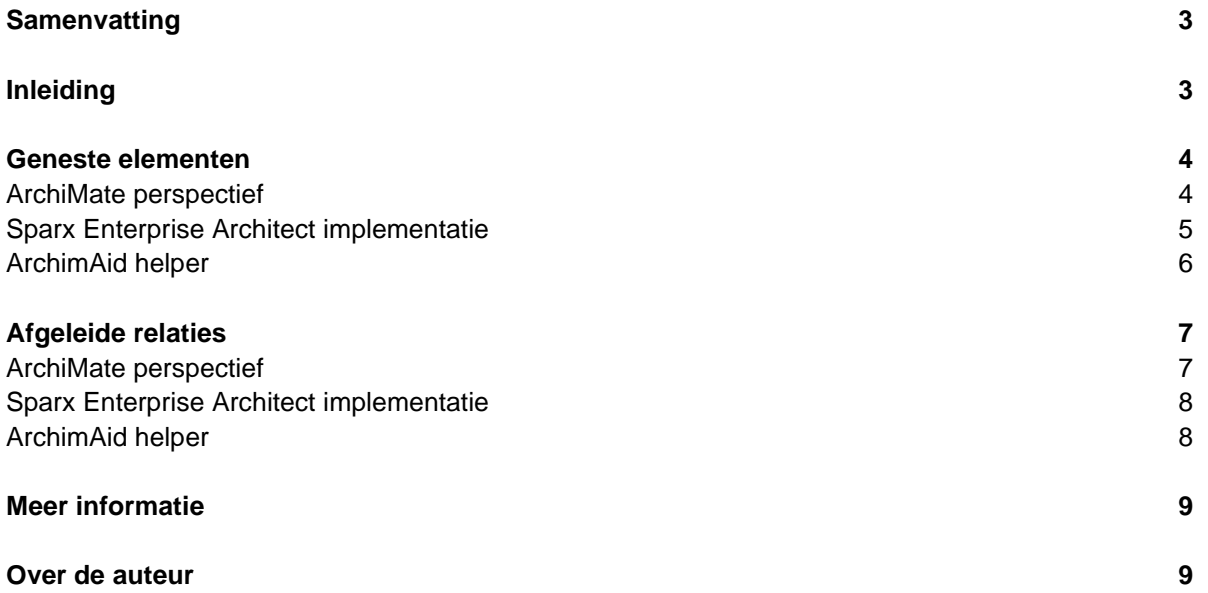

### <span id="page-2-0"></span>**Samenvatting**

*ArchiMate is een krachtige enterprise modelleertaal voor zeggingskracht van de architect. Hierdoor wordt ArchiMate soms als complex ervaren. Toch zitten er een aantal onderdelen in het metamodel die de weergaven kunnen vereenvoudigen.*

*In dit whitepaper gaan we in op twee vormen van vereenvoudiging namelijke nesting van elementen om de visuele representatie te vereenvoudigen. Daarnaast het werken met afgeleide relaties om de complexiteit in een diagram te reduceren.*

*In Sparx Enterprise Architect worden beide vormen van vereenvoudiging ondersteund. Echter met twee extra routines in de IDEA AddOn wordt de modelleur geautomatiseerd ondersteund bij het doorvoeren van veranderingen in het model en het valideren of deze transformaties voldoen aan de regels in het ArchiMate metamodel*

# <span id="page-2-1"></span>**Inleiding**

ArchiMate is een krachtige taal met enige tientallen concepten, elementen en relaties. Dat geeft de architect zeggingskracht om een uitdrukking te geven aan een architectuur uitwerking. Voor architecten onder elkaar is ArchiMate als taal met een rijke vocabulaire belangrijk. Echter hier kleeft ook een aantal nadelen aan. Belangrijkste nadelen zijn dat de taal voor een aantal stakeholders als moeilijk ervaren wordt.

Gelukkig zijn er in ArchiMate een aantal concepten toegevoegd die een vereenvoudiging van de taal mogelijk te maken met een relatief kleine beperking in de zeggingskracht. Twee van deze vereenvoudigingen zijn het nesten van elementen om op die manier te vereenvoudigen. De andere opzet is het werken met afgeleide relaties. Beide vereenvoudigingen zijn echter in het metamodel opgenomen en zijn gestructureerd uitgewerkt in de taal.

In dit whitepaper gaan we in op deze twee vereenvoudigingen met daarin een aantal helpers in de IDEA addon voor Sparx Enterprise Architect. In deze helpers worden de vereenvoudigingen op basis van het metamodel geautomatiseerd ondersteund. Aardige dimensie is dat dit daarnaast mogelijkheden biedt om het model te valideren conform de regels die gelden voor deze vereenvoudigingen.

De helpers zitten binnen de IDEA addon onder de ArchimAid functionaliteit. In dit artikel gaan we in op deze functionaliteit. De addon is als open source beschikbaar en is te downloaden via [https://data](https://data-docent.nl/IDEANL.aspx#gsc.tab=0)[docent.nl/IDEANL.aspx#gsc.tab=0.](https://data-docent.nl/IDEANL.aspx#gsc.tab=0) Daarnaast is er een webvideo gemaakt om de functionaliteit van ArchimAid te demonstreren.

## <span id="page-3-0"></span>**Geneste elementen**

#### <span id="page-3-1"></span>**ArchiMate perspectief**

In ArchiMate kunnen een groot aantal elementen met elkaar in verband worden gebracht. In dat geval wordt een diagram al snel voor de lezer als vrij vol en overzichtelijk worden beschouwd. Denk hierbij bijvoorbeeld aan hiërarchische structuren zoals het representeren van de organisatie structuur of de indeling van informatie objecten ingedeeld in domeinen. Hieronder zie je een voorbeeld van een diagram waarin een eenvoudige hiërarchie wordt weergegeven.

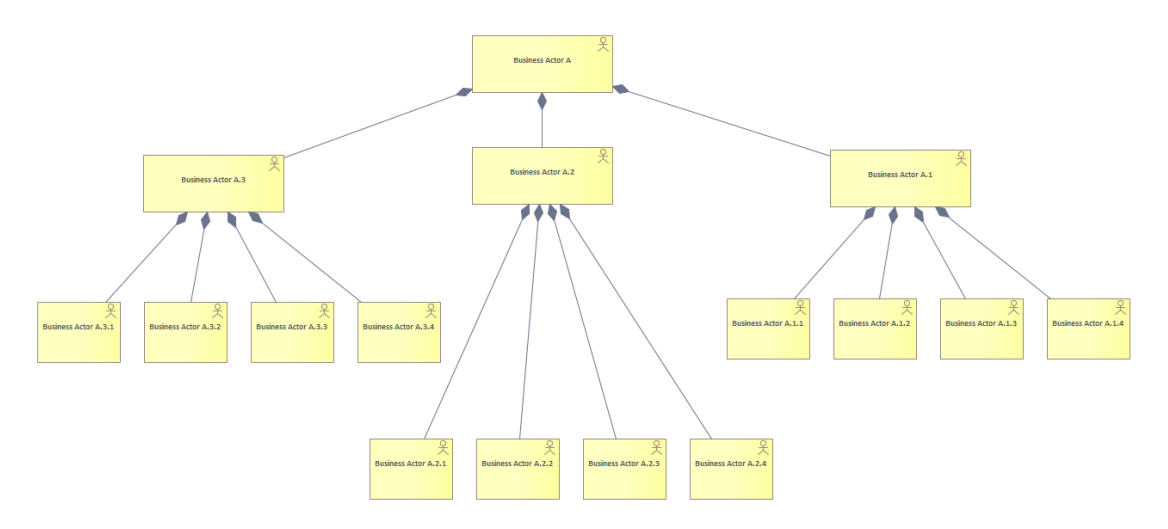

Dit diagram kan sterk vereenvoudigd worden door nesting te gebruiken. Met nesting plaats je de onderliggende elementen binnen het bovenliggende element. In het voorbeeld ontstaat er dus twee maal een nesting. Zie hieronder

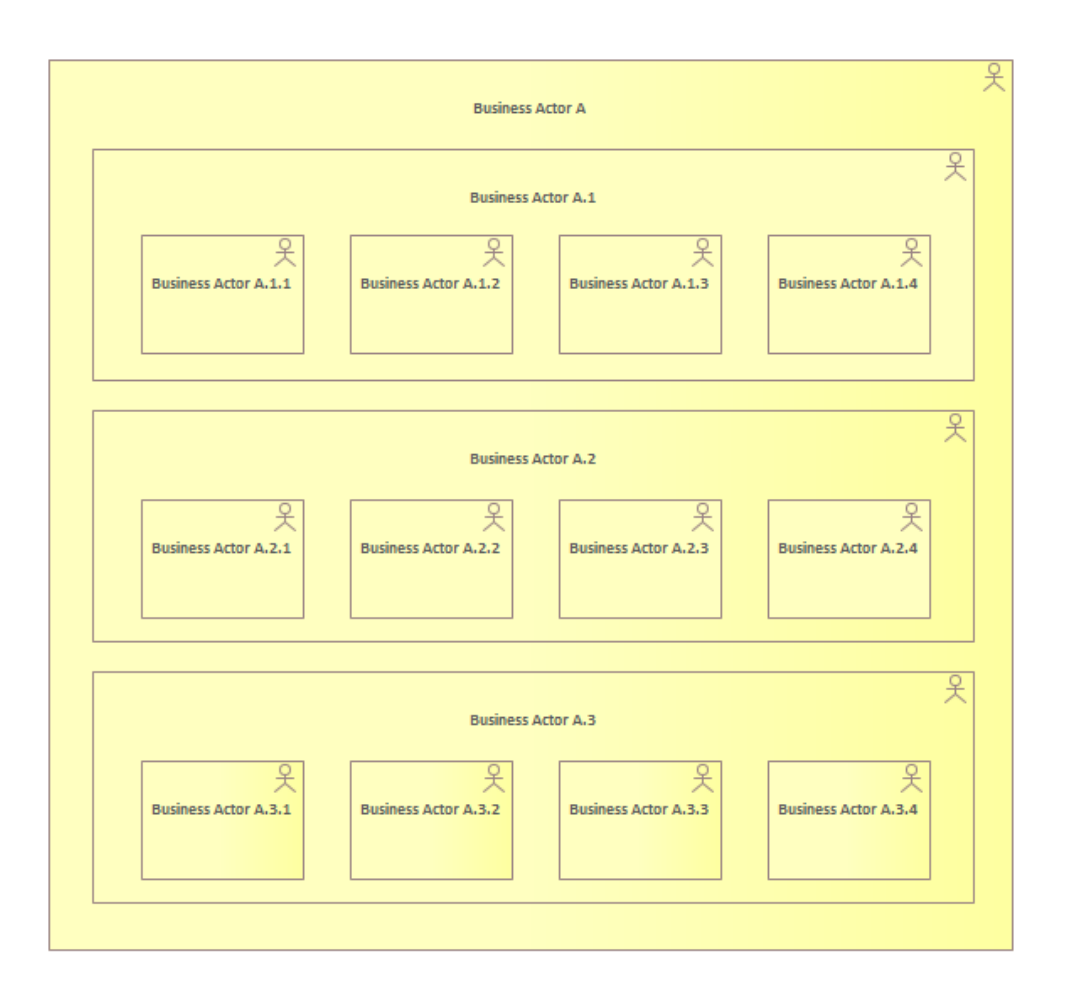

De indeling wordt hiermee eenvoudiger te interpreteren ook voor stakeholders zonder diepgaande ArchiMate kennis.

Er zijn vanuit het metamodel wel enige restricties gesteld aan deze werkwijze. Nesting wordt vooral gebruikt voor structurele relaties en voor specialisaties. Daarnaast is het wel wenselijk om zelf in de eigen modelleerconventie op te nemen dat in een geneste uitwerking alleen dezelfde relatie wordt gebruikt. Dus geen combinatie van bijvoorbeeld compositie en aggregatie of specialisatie in één diagram dan is niet meer af te leiden welke relaties gebruikt zijn.

### <span id="page-4-0"></span>**Sparx Enterprise Architect implementatie**

In Sparx Enterprise architect is de opzet van nesten adequaat geimplementeerd. Als je twee elementen verbindt en vervolgens de een in de ander plaatst dan wordt de connector zoals verwacht onzichtbaar gemaakt, mits je kiest voor de in ArchiMate gedefinieerde relatietypen waarbij nesting is toegestaan.

Knelpunt in deze is echter wel dat als je niet vooraf een connector maakt tussen twee elementen en nesting toepast dat er geen attendering is dat een connector op basis van ArchiMate wel relevant is. In één diagram gaat het goed, echter in de repository en in andere diagrammen is niet inzichtelijk dat er een relatie zou moeten zijn. Hierbij is de ArchimAid behulpzaam.

### <span id="page-5-0"></span>**ArchimAid helper**

De archimAid helper is een scherm in de IDEA addon dat de ArchiMate modelleur ondersteunt. Zo kun je gemakkelijk zoeken op ArchiMate stereotypes, lagen en aspecten. Echter het Embed tabblad biedt een overzicht van de connectoren die er wel, inclusief de stereotypes, of niet zijn.

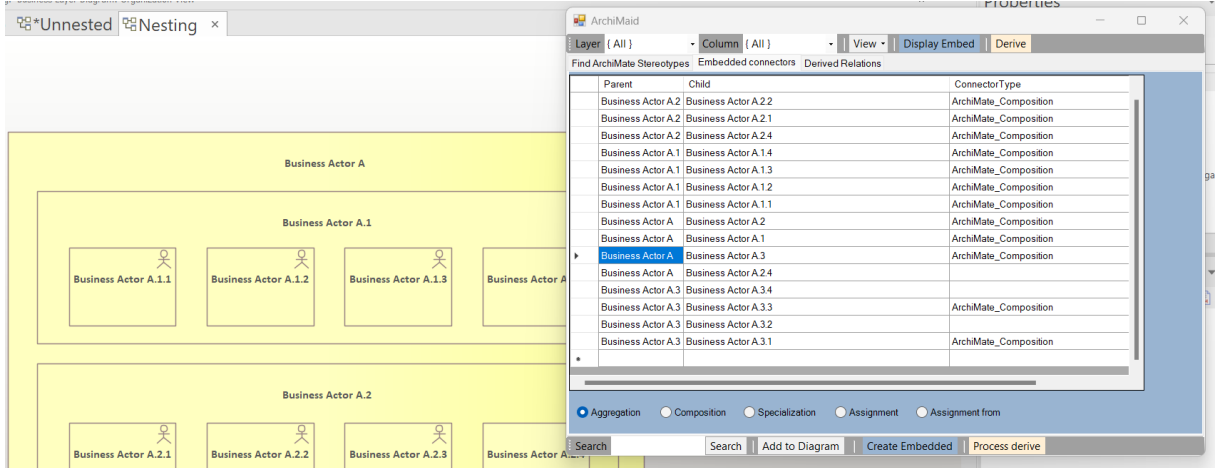

Vervolgens kun je met de knop Create Embedded de connectoren aanmaken op basis van het geselecteerde stereotype om de connectoren aan te maken. Zie hiervoor ook de webvideo die de werking van create embedded laat zien.

### <span id="page-6-0"></span>**Afgeleide relaties**

#### <span id="page-6-1"></span>**ArchiMate perspectief**

Werk je een deel van de enterprise in ArchiMate in detail uit dat zie je een model ontstaan dat vele elementen en relaties kent. Daarmee wordt een mate van detail gegeven die voor de community van architecten de meeste zeggingskracht geeft. Echter voor andere stakeholders zijn deze detailuitwerkingen te complex. Vergelijk het met de bouwwereld waar het bestek relevant is voor deze doelgroep. Echter de toekomstige bewoners kunnen volstaan met een artist impression van het te bouwen huis.

Binnen ArchiMate is het mogelijk om het model te vereenvoudigen door gebruik te maken van afgeleide relaties. In onderstaande afbeelding zie je hier een voorbeeld van in plaats van een diagram bestaande uit meerdere elementen en relaties wordt er een nieuwe relatie gelegd tussen twee elementen. De andere elementen kunnen daarna verwijderd worden.

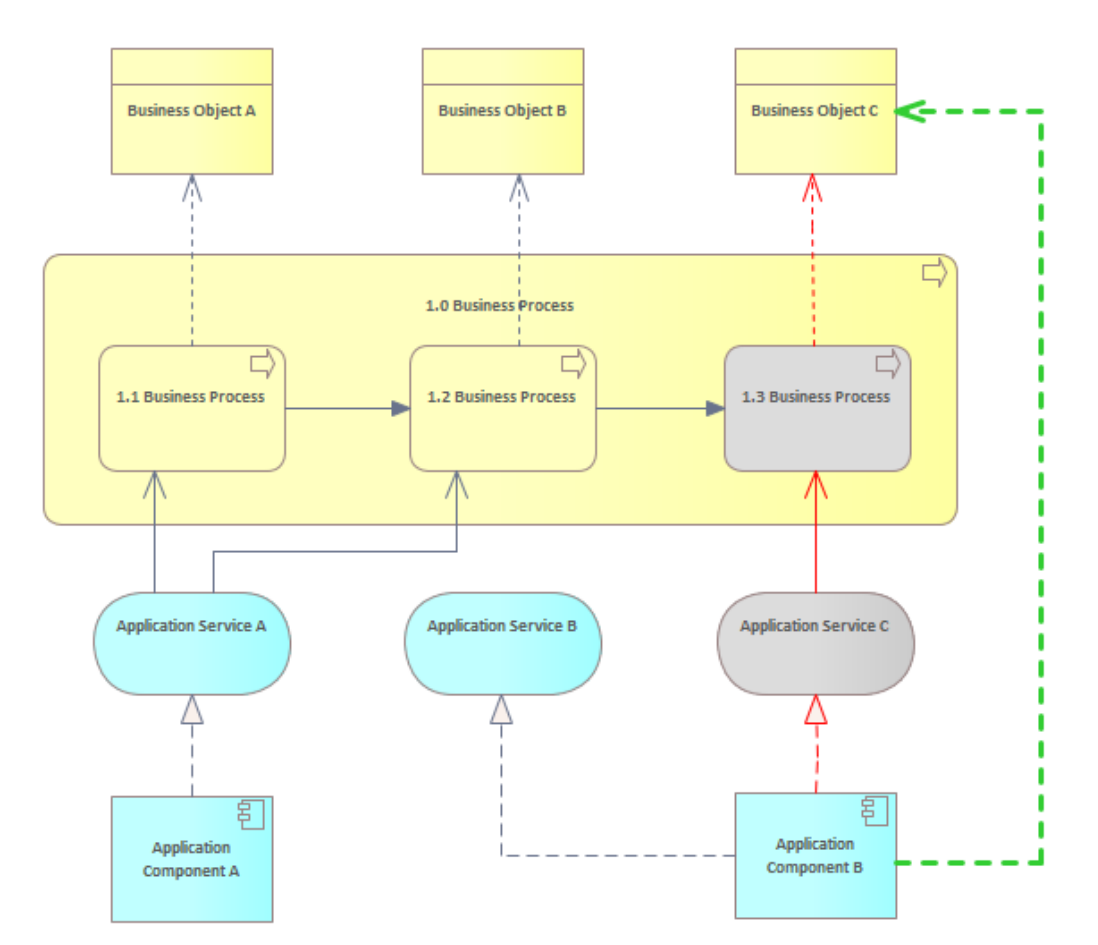

Dit diagram toont de vereenvoudiging door een afgeleide relatie te leggen tussen twee elementen. De elemente die hierdoor verwijderd kunnen worden zijn grijs gekleurd. Je zou desgewenst nog een aantal elementen kunnen verwijderen als dit het model vereenvoudigd.

#### <span id="page-7-0"></span>**Sparx Enterprise Architect implementatie**

Sparx Enterprise Architect biedt je de vrijheid om de relaties te leggen op basis van het metamodel. Ook het toevoegen van afgeleide relaties wordt daardoor ondersteund. Echter dit is een activiteit die door de modelleur handmatig moet worden uitgevoerd.

Extra uitdaging daarbij is dat de modelleur zich bewust moet zijn van dat door het toevoegen van een afgeleide relatie op het ene diagram ook effect kan hebben op andere diagrammen waarop de elementen beiden voorkomen.

### <span id="page-7-1"></span>**ArchimAid helper**

De ArchimAid functionaliteit ondersteunt de modelleur wel geautomatiseerd met het bepalen van afgeleide relaties. In het scherm zie je een voorbeeld hiervan. Je kiest een begin en eind entiteit en bepaald op basis van de ArchiMate metamodel regels welke relatie ontstaat als afgeleide relatie. Dit kan via meerdere paden door het model. Je krijgt die te zien in het diagram.

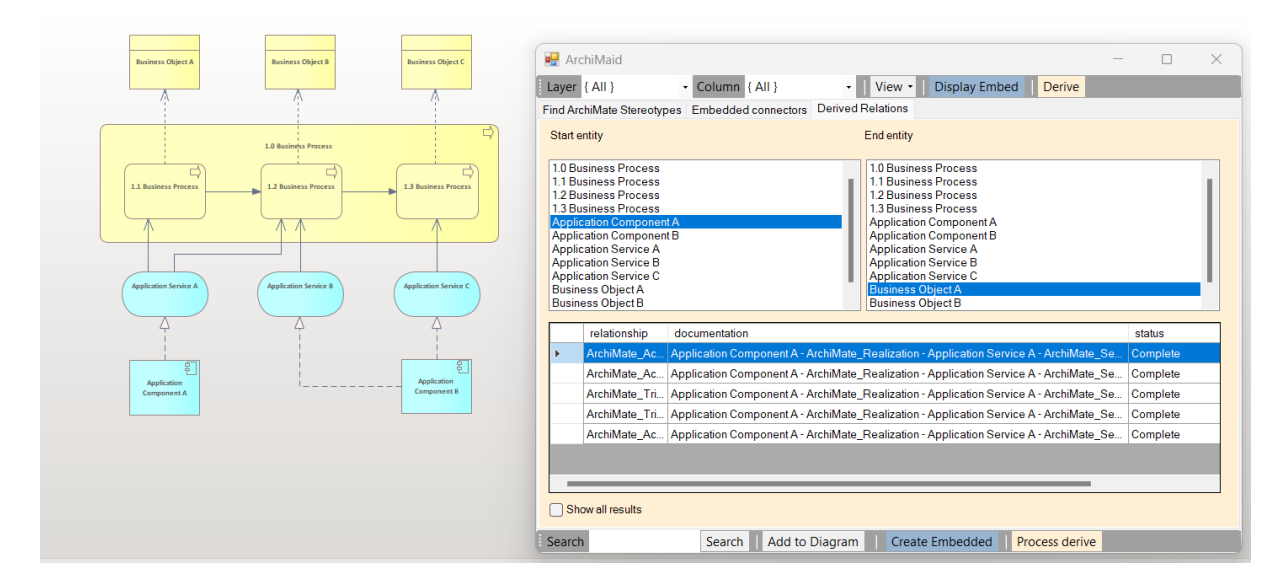

<span id="page-7-2"></span>Vervolgens kun je in het lijst met mogelijke vereenvoudigen de paden kiezen die je wilt vervangen door de vereenvoudigde relatie. De andere relaties worden vervolgens onzichtbaar gemaakt in het diagram, niet uit andere diagrammen. Zie de webvideo met een interactief voorbeeld.

# **Meer informatie**

Wil je meer informatie over de IDEA ArchimAid schermen. Kijk dan eens naar meer informatie op:

- <https://youtu.be/7gogT2O2Kf8>
- <https://data-docent.nl/ideaen.aspx#gsc.tab=0>
- <https://youtu.be/mkFNc6MCZq8>
- [https://community.sparxsystems.com/white-papers/1355-using-archimate-viewpoints-in](https://community.sparxsystems.com/white-papers/1355-using-archimate-viewpoints-in-enterprise-architect)[enterprise-architect](https://community.sparxsystems.com/white-papers/1355-using-archimate-viewpoints-in-enterprise-architect)
- [https://data](https://data-docent.nl/frmSearchList.aspx?module=webcontent&mode=direct&searchfor=idea#gsc.tab=0)[docent.nl/frmSearchList.aspx?module=webcontent&mode=direct&searchfor=idea#gsc.tab=0](https://data-docent.nl/frmSearchList.aspx?module=webcontent&mode=direct&searchfor=idea#gsc.tab=0)

### <span id="page-8-0"></span>**Over de auteur**

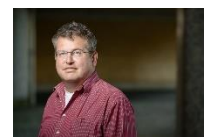

Bert Dingemans is trainer op het vlak van data architectuur, data management en Big Data. Hij heeft een passie voor modelleren, modelleertools en het effectief inzetten van geautomatiseerde hulpmiddelen om modellen effectief in te zetten in de praktijk. Bert is te bereiken via [bert@interactory.nl](mailto:bert@interactory.nl)